# **DATA SCIENCE 2** Übung – Jupyter Lab Installation

### Prof. Dr. Christian Bockermann

Hochschule Bochum

Sommersemester 2023

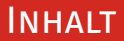

1 [Was brauchen wir?](#page-2-0)

- 2 [Python Distributionen](#page-3-0)
- 3 [Wie geht's weiter?](#page-12-0)

#### <span id="page-2-0"></span>**Was brauchen wir?**

- Python Umgebung (Python 3)
- Python Module wie Pandas, SciKit-Learn,...
- Jupyter Notebook/Lab (ebenfalls Python Modul)
- Python Editor/IDE (optional)

# <span id="page-3-0"></span>**Python Distributionen**

### **python.org**

- Python Basis-Umgebung für Win/Linux/Mac
- Auf Mac/Linux meist bereits installiert (Python 2.7)
- Tool pip für Installation von Modulen/Paketen

### **python.org**

- Python Basis-Umgebung für Win/Linux/Mac
- Auf Mac/Linux meist bereits installiert (Python 2.7)
- Tool pip für Installation von Modulen/Paketen

Python2 ist alt, Python3 (3.9) enthält wesentliche Änderungen!

**Hochschule Bochum Bochum Hoiversity** of Annlied Sciences

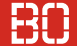

## **ANACONDA.**

- Python Distribution auf Basis von Python 3.8
- Paket-Manager conda, um Python-Pakete zu installieren
- Frei verfügbar (MiniConda/Individual), kommerzielle Pakete möglich
- Focus auf Data Science, viele Pakete vorinstalliert

<https://anaconda.com>

**Hochschule Bochum Bochum Hoiversity** of Annlied Sciences

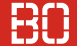

## **ANACONDA.**

- Python Distribution auf Basis von Python 3.8
- Paket-Manager conda, um Python-Pakete zu installieren
- Frei verfügbar (MiniConda/Individual), kommerzielle Pakete möglich
- Focus auf Data Science, viele Pakete vorinstalliert

<https://anaconda.com>

ca. 450 MB Download (Windows)

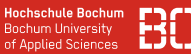

#### **Pakete Installieren**

#### Mit dem conda Paket-Manager Module/Pakete installieren:

conda install -c conda-forge jupyterlab

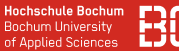

#### **Python auf Linux/Mac OSX**

#### Python3 Installation unter Mac OSX (via homebrew):

brew install python3

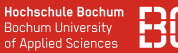

#### **Python auf Linux/Mac OSX**

Python3 Installation unter Mac OSX (via homebrew):

brew install python3

Wenn Python3 installiert ist:

# Installation von JupyterLab:

python3 -m pip install jupyterlab

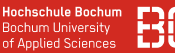

#### **Python auf Linux/Mac OSX**

Python3 Installation unter Mac OSX (via homebrew):

brew install python3

Wenn Python3 installiert ist:

# Installation von JupyterLab:

python3 -m pip install jupyterlab

Weitere Pakete installieren:

python3 -m pip install pandas sklearn

# <span id="page-12-0"></span>Wie geht's weiter?

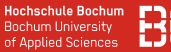

#### **Jupyter Lab/Notebook Umgebung**

Starten aus der Kommandozeile (anaconda Shell):

jupyter lab

#### **Jupyter Lab/Notebook Umgebung**

Starten aus der Kommandozeile (anaconda Shell):

jupyter lab

Was passiert dabei?

- Jupyter Server + Web-Browser wird gestartet
- Start-Verzeichnis ist das aktuelle Verzeichnis